## **Piano Lauree Scientifiche - Progetto Archimede Costruzioni con riga e compasso nello spazio**

## **Piano perpendicolare ad una retta e passante per un punto non appartenente alla retta**

Data una retta *r* e un punto *P* non appartenente alla retta, costruire il piano passante per *P* e perpendicolare alla retta *r*.

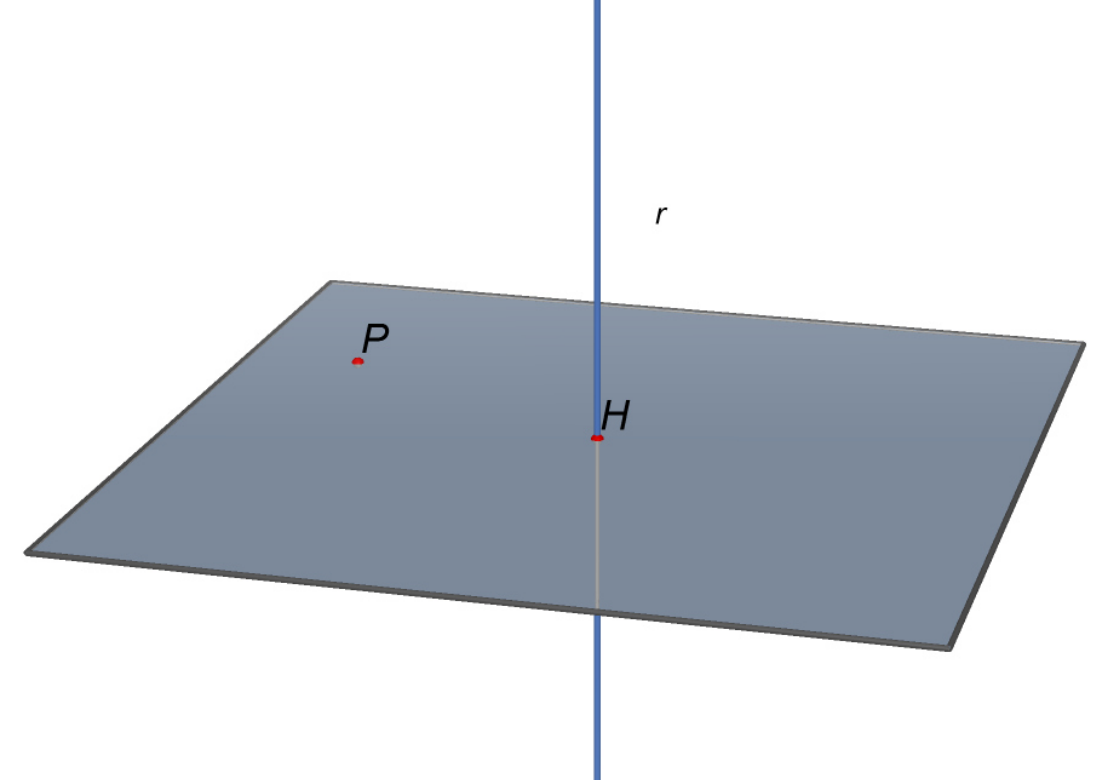

Figura 1 (file: *02\_piano\_perp\_retta\_e\_passante\_punto\_esterno\_retta\_01.cg3*)

Negli Elementi di Euclide non c'è questa costruzione.

In Cabri 3D c'è lo strumento che fa ciò. Cliccare sull'icona *Costruzione* (quinta icona da sinistra) e selezionare *Perpendicolare*.

## **Svolgimento.**

- 1) Piano *a* contenente *r* e *P*
- 2) Retta *s*, contenuta nel piano *a*, passante per *P* e perpendicolare a *r*
- 3) Punto *H* di intersezione tra *r* e *s*
- 4) Piano *b* passante per *H* e perpendicolare alla retta *r* (abbiamo visto come costruire con riga e compasso questo piano).

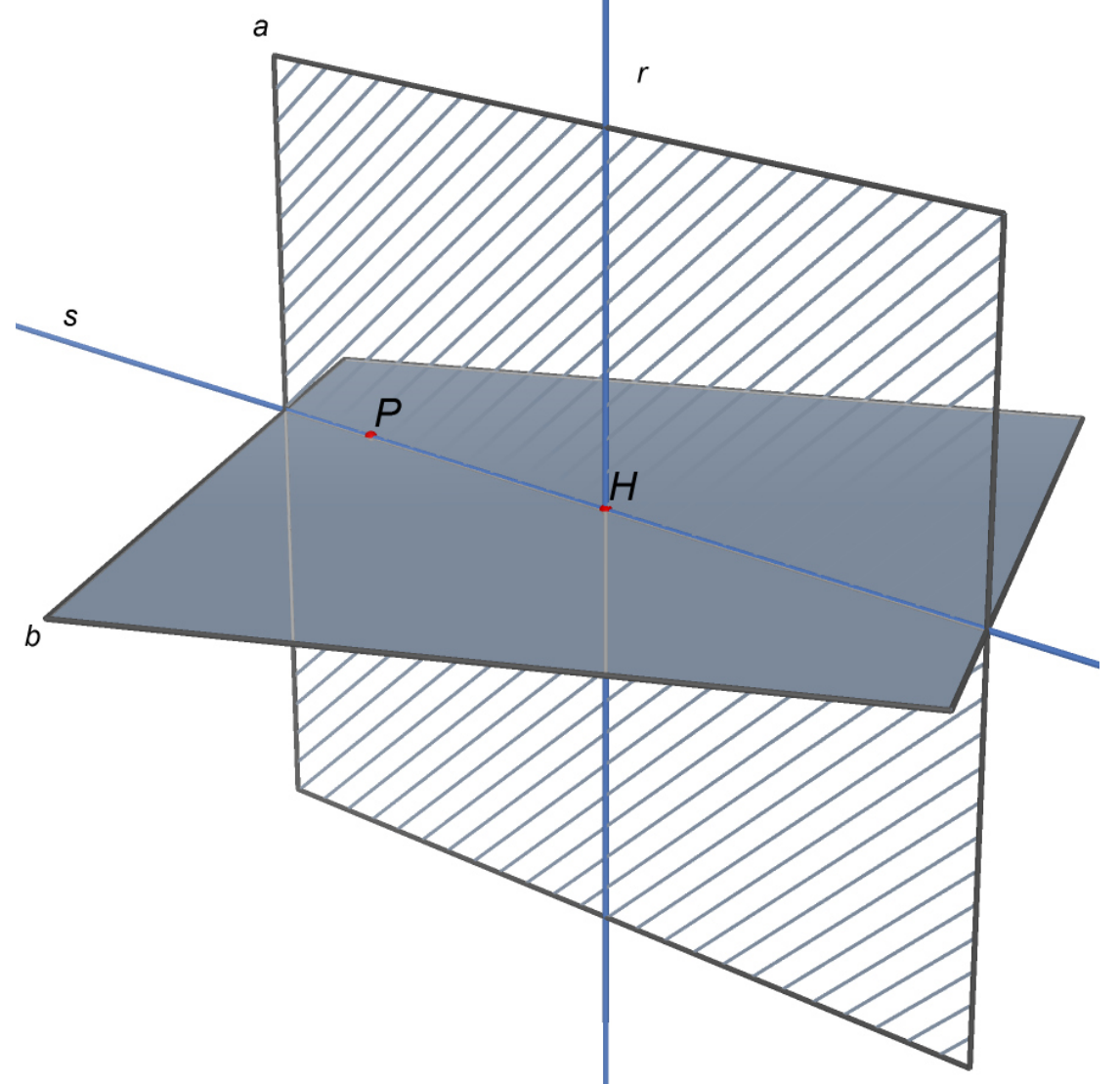

Figura 2 (file: *02\_piano\_perp\_retta\_e\_passante\_punto\_esterno\_retta\_02.cg3*) La retta *s*, poiché passa per *H* e è perpendicolare a *r*, è contenuta nel piano *b* (stiamo sfruttando il teorema 2 visto in precedenza). E quindi il piano *b* passa per *P*. Pertanto il piano *b*, essendo perpendicolare alla retta r, è il piano cercato.